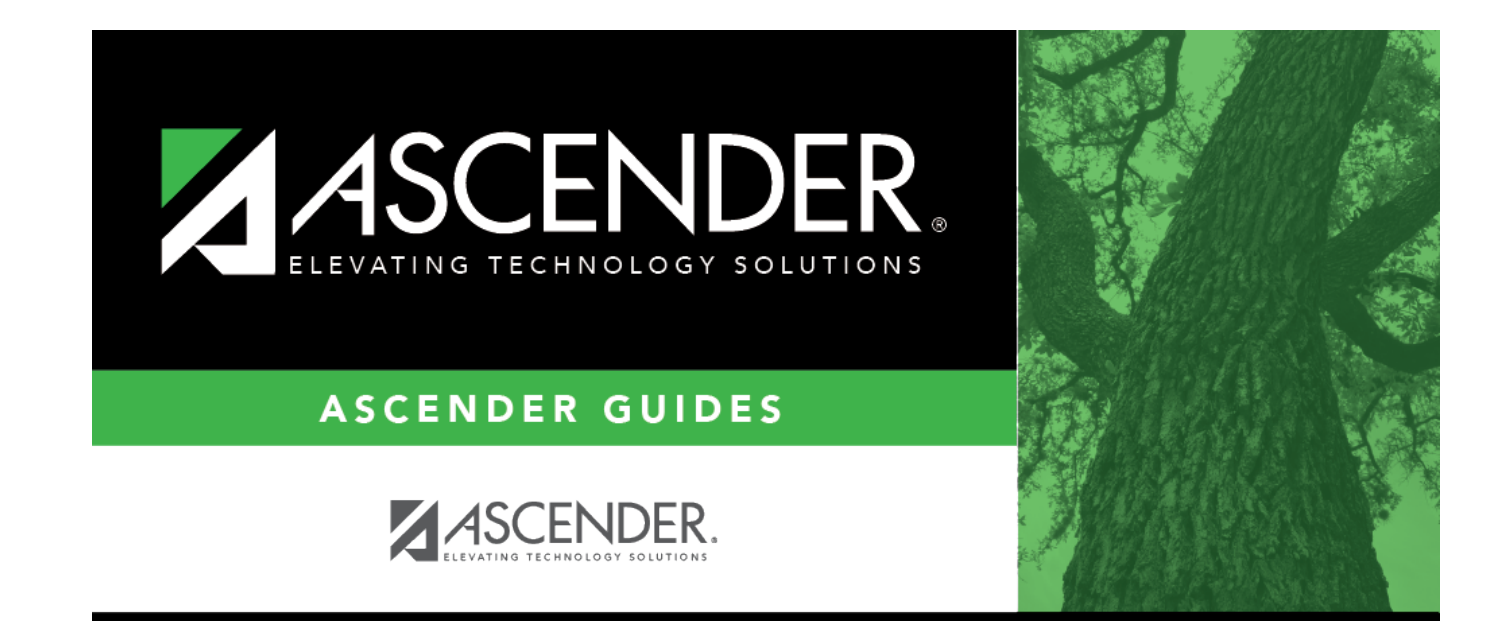

**New**

## **Table of Contents**

#### **New**

#### *Health > Maintenance > Nurse's Daily Log > New*

This page allows you to add or update a current year record in the nurse's daily log. Records can only be updated for the campus you are logged on to; although you can see student records for all campuses you have access to.

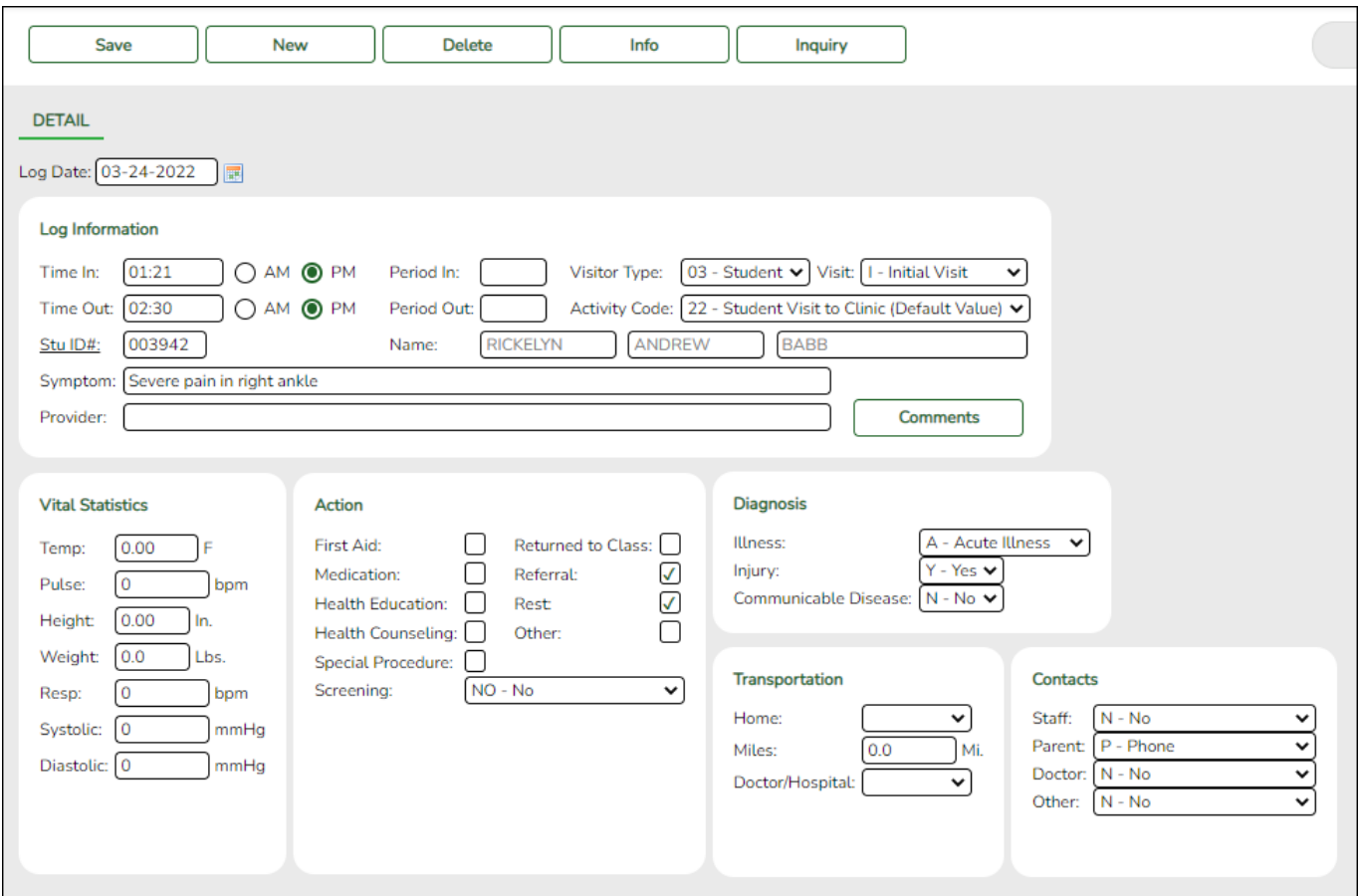

## **Update data:**

You can access the page in the following ways:

#### **Add a new record:**

❏ Go to Health > Maintenance > Nurse's Daily Log > New.

❏ Or, from Health > Maintenance > Nurse's Daily Log > Inquiry, click **New**.

The Detail page opens with blank fields.

### **Update a record:**

❏ Retrieve the record on the [Inquiry](https://help.ascendertx.com/student/doku.php/health/maintenance/nursesdailylog/inquiry) page, and click the record.

The Detail page opens, and the fields display data for the existing record.

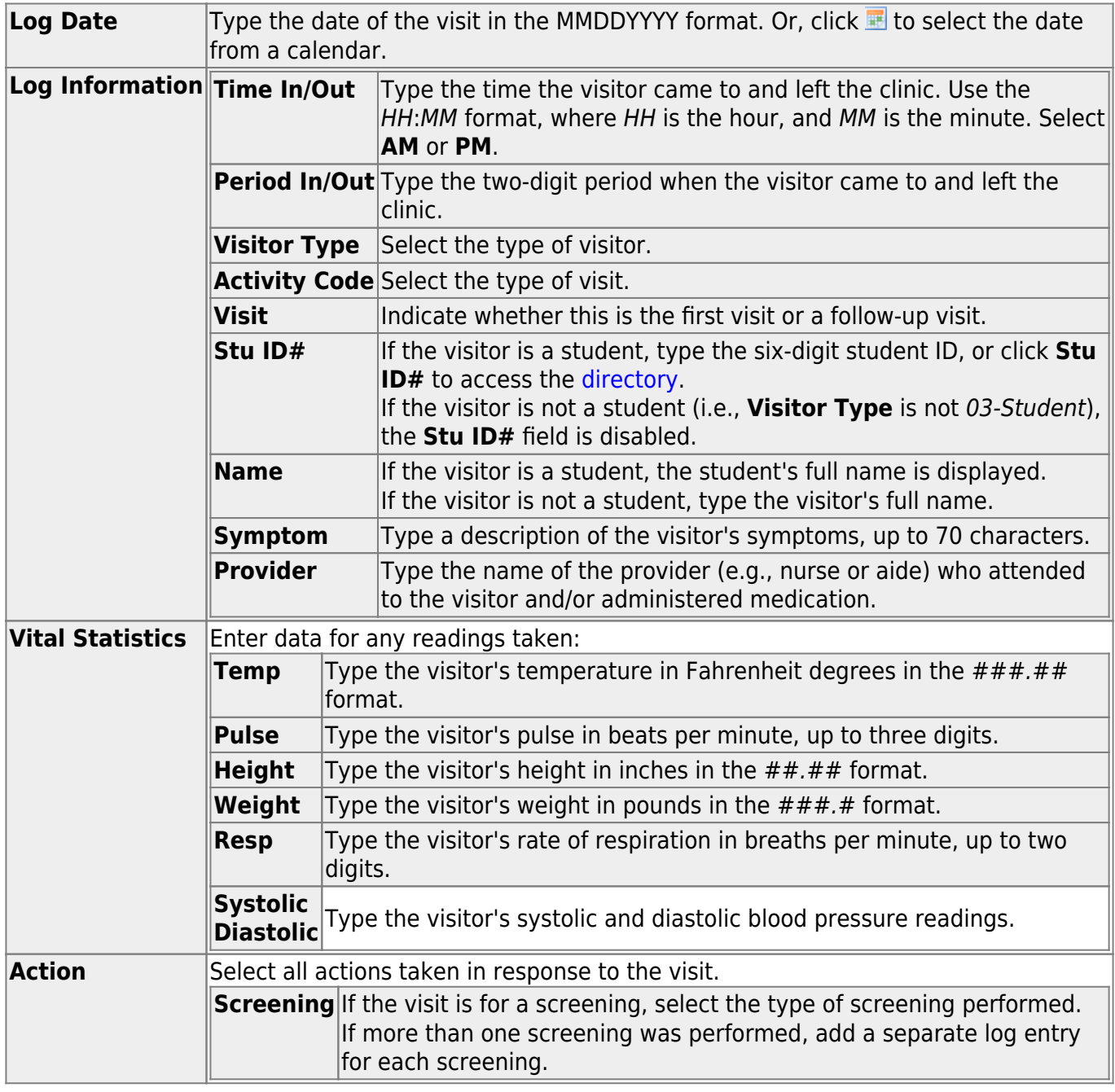

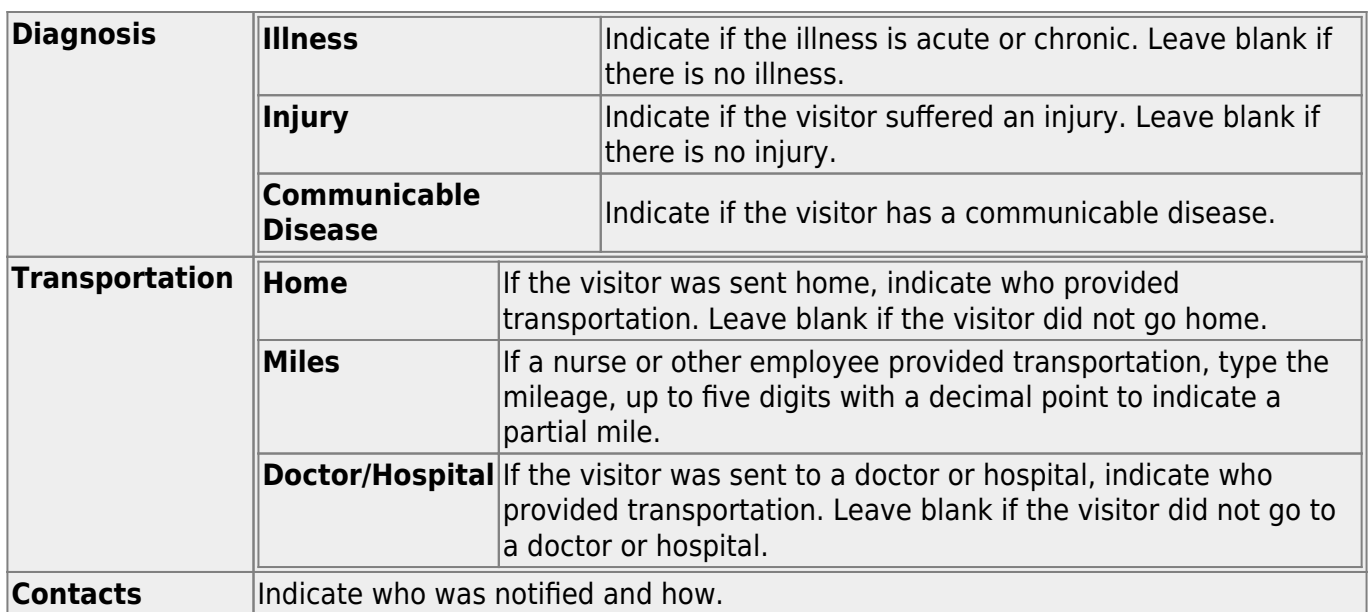

❏ Click **Save**.

## **Other functions and features:**

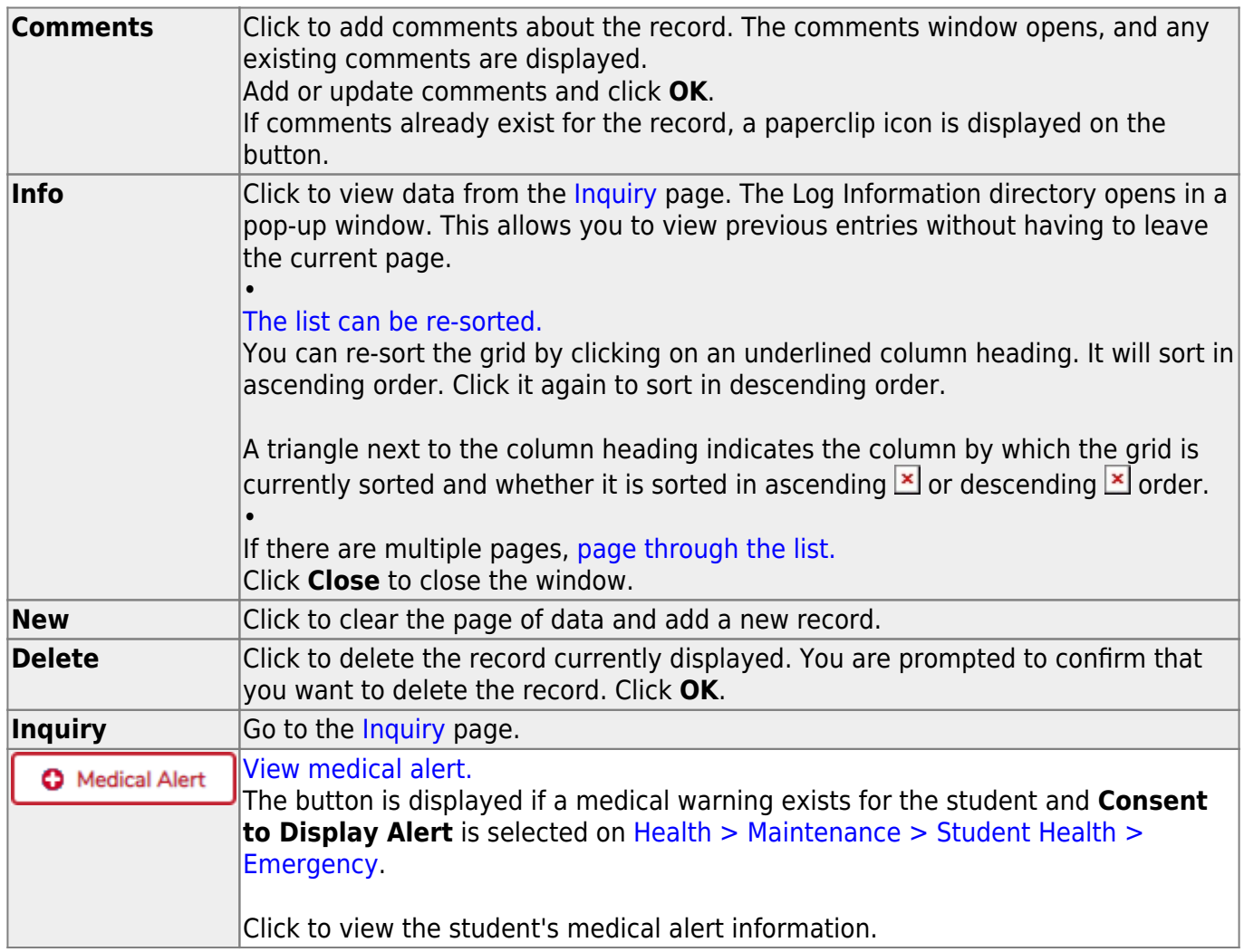

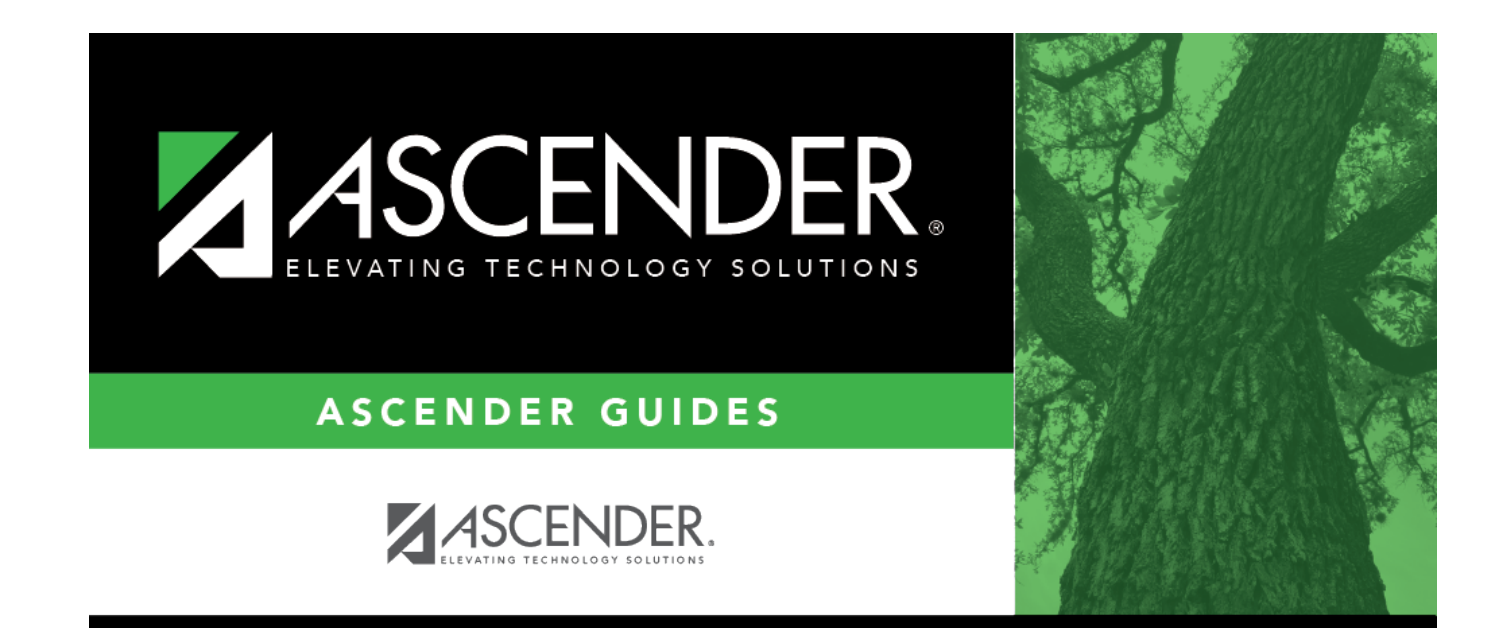

# **Back Cover**